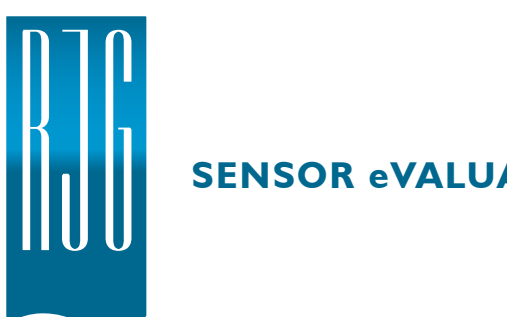

# **SENSOR eVALUATOR**

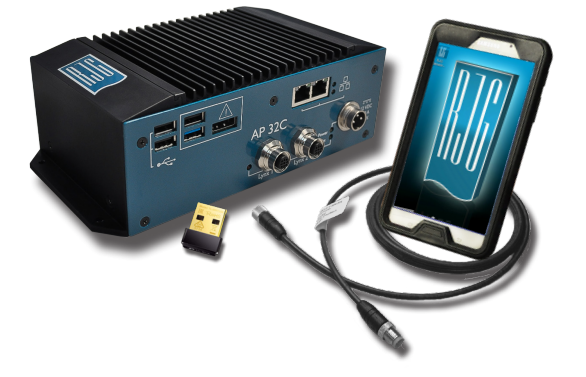

Sensor eValuator fornisce test fino a 30 sensori di pressione a cavità Lynx ™ contemporaneamente, incluso il test automatico dei sensori di estensimetri per la comunicazione di lince, offset zero e test di fili rotti / non funzionanti; test automatici di sensori piezoelettrici per la comunicazione della lince e test di deriva; collaudo manuale di sensori di estensimetri per il rilevamento della forza di base; e test manuali di sensori piezoelettrici per il rilevamento della forza di base.

## **SPECIFICHE TECNICHE**

#### **Hardware**

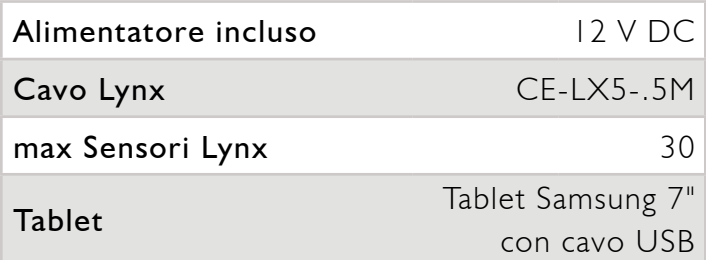

#### **Applicazione**

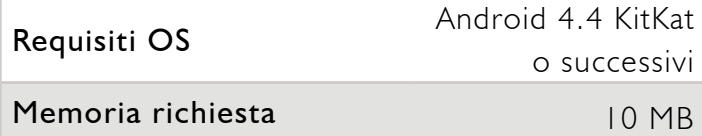

#### **DIMENSIONI DEL PRODOTTO**

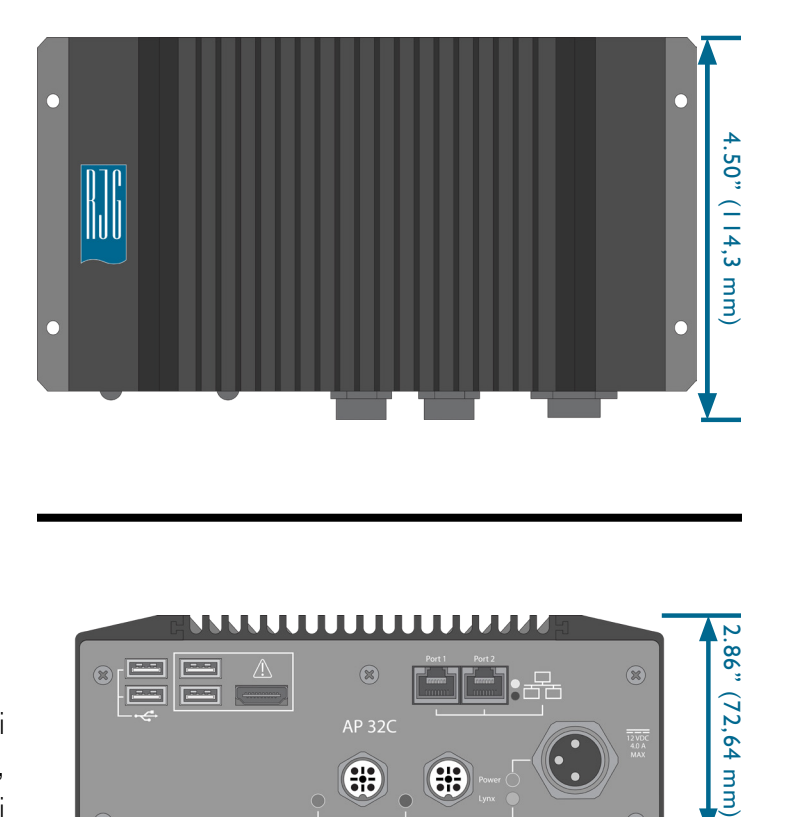

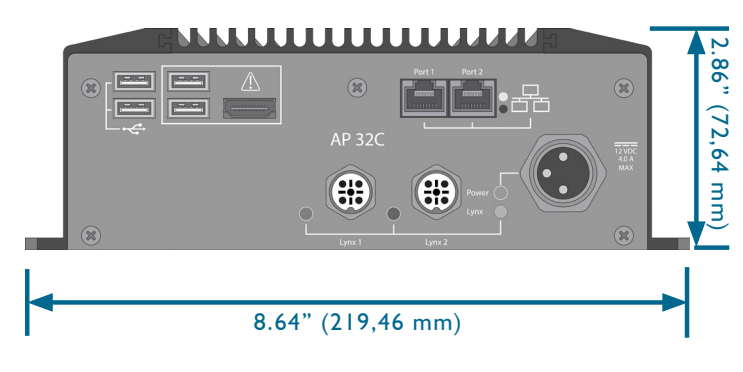

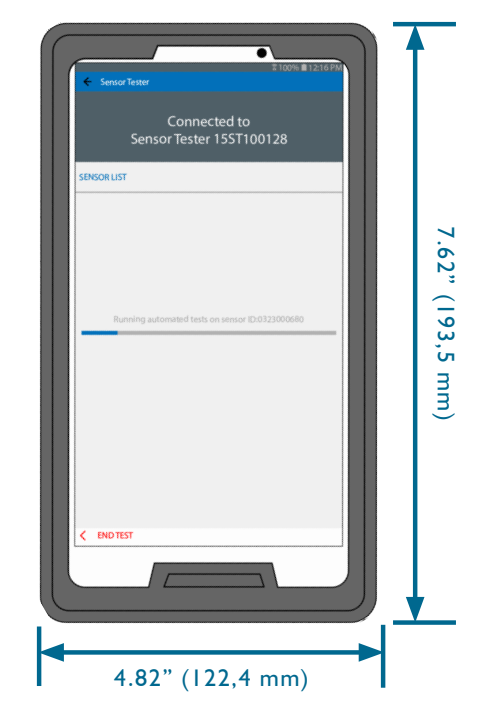

### **FUNZIONAMENTO**

A

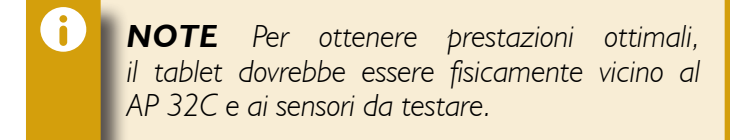

- 1. Collegare l'alimentazione all'alimentazione e all'AP 32C; la spia di accensione si accenderà se l'alimentazione è accesa.
- 2. Collegare il cavo lince all'ingresso lince su AP32C e sui sensori.
- 3. Apri l'applicazione sul tablet e seleziona Sensor eValuator per la connessione ( **3** a destra).

*NOTE Per potersi connettere al AP 32C, il WiFi sul tablet deve essere abilitato.*

- 4. Inizia un test automatico ( **4** a destra).
- 5. Forza il test del / i sensore / i; terminare il test di forza al termine ( **5** a destra).
- 6 *NOTE L'applicazione si interrompe se non arrivano segnali dal sensore in un determinato periodo di tempo; essere pronti ad applicare forza al(i) sensore(i).*

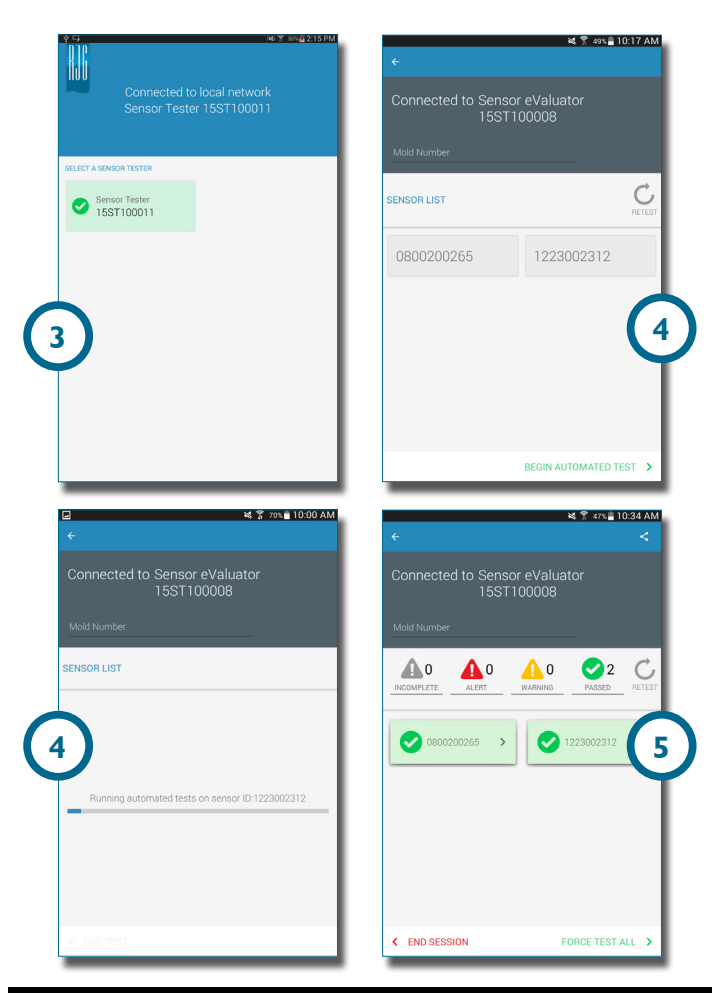

*Per le istruzioni operative complete, la risoluzione dei problemi e le informazioni sulla garanzia, consultare la Guida dell'utente di Sensor eValuator, disponibile online per il download all'indirizzo www.rjginc.com.*

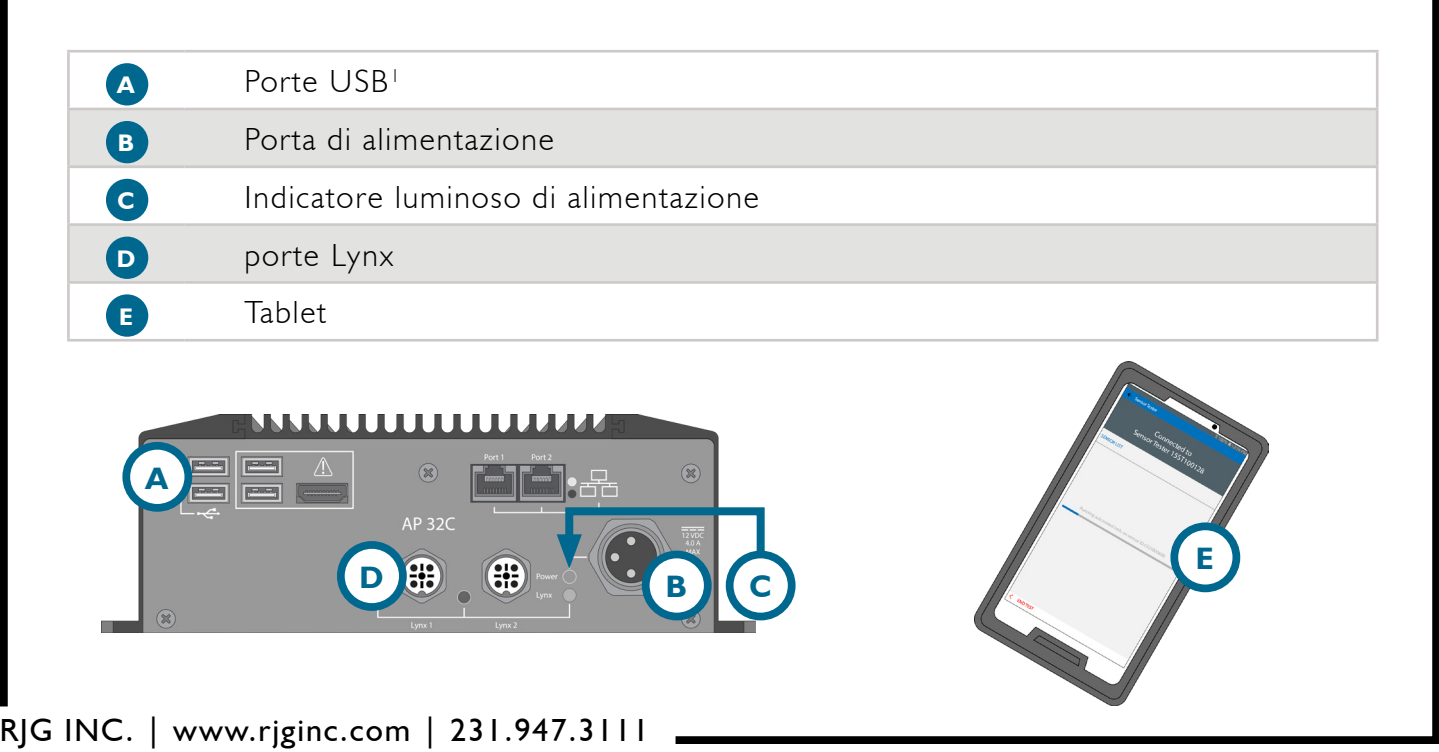